**HUMAN HEALTH** 

ENVIRONMENTAL HEALTH

# **ChemOffice v19.0**

 **Release Notes** 

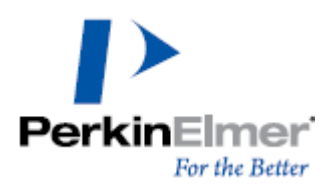

**Last Updated:** September 20, 2019

# **Table of Contents**

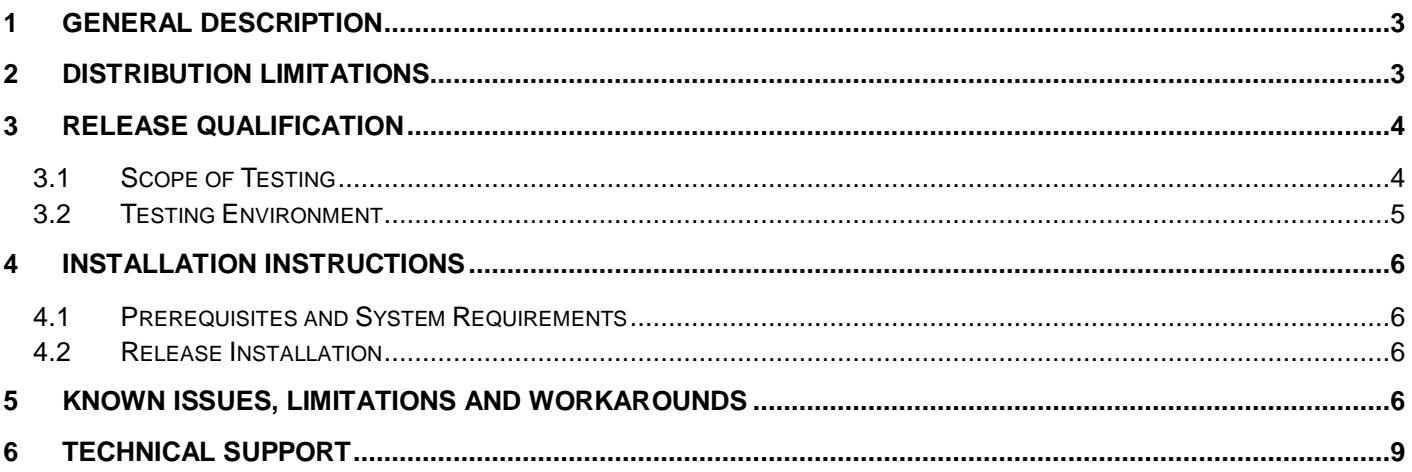

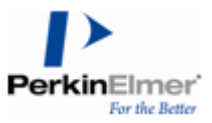

# <span id="page-2-0"></span>**1 General Description**

ChemOffice19.0 is the latest release of the ChemOffice suite of productivity tools for chemists and biologists. ChemOffice helps scientists efficiently capture and share their work, visualize and gain a deeper understanding of their results, and correlate biological activity and other properties with chemical structures.

The release is qualified against the following:

- Windows 7 (32-bit and 64-bit), Windows 8.1 (64-bit) and Windows 10 (64-bit) including Creators Update o On Windows 10, IE 11 is supported, no support for Microsoft Edge browser.
- Microsoft Office 2019, Microsoft Office 2016 and Microsoft Office 365
- Mac OS X 10.13.6 (High Sierra), 10.14.6 (Mojave) and 10.15 (Catalina beta 8 only) (**for ChemDraw only**)
- Adobe Acrobat 11

#### **Highlights of this release:**

- **Ring Coloring**: It is now possible to set colors for rings using the new Ring Fill Colors toolbar.
	- o Any color set for a generic ring structure or a ring in an atom label or R-Group table will be propagated to the constituent rings upon enumeration.
- Retrieval of GHS LCSS safety sheets is available via a ChemDraw add-in.
	- o **GHS** Globally Harmonized System of Classification and Labeling of Chemicals.
	- o **LCSS** Laboratory Chemical Safety Summaries.
	- $\circ$  From a selected structure, the PubChem API is used to retrieve relevant safety sheets.
	- $\circ$  The user can extract the hazard statements and precautionary codes from a single agency, or all agencies, to the clipboard.
- **CDXML** is now the default file format when exporting from ChemDraw, including:
	- o Export via Save and Save As.
	- o The default specified in the Preferences->Open/Save->Use Default Format.
- A new bracket type called the '**Parameterized**' bracket has been introduced that rolls up the functionality of other brackets and can support:
	- o Repeat count
	- o Repeat count ranges
	- o Labels
- The parameterized bracket also allows the user to specify a molecular weight override. When an override is specified, any molecular weight calculation involving the contents of the brackets will contribute the override value, and not the actual molecular weight, to the total molecular weight of the molecule. This is useful in polymer chemistry where the exact length of a polymer chain is not known, but the average molecular weight has been determined by an external method.
- The editing area for monomers has been made larger in the monomer editor, based on user feedback.
- ChemDraw and ChemDraw ActiveX on Windows now supports Unicode text editing in documents, file titles, dialogs, etc. and saving to CDX & CDXML file formats.

# <span id="page-2-1"></span>**2 Distribution Limitations**

N/A

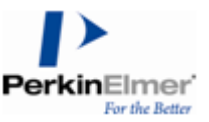

# <span id="page-3-0"></span>**3 Release Qualification**

### <span id="page-3-1"></span>**3.1 Scope of Testing**

The following testing conditions have been set and executed for this release:

- **Installations**:
	- o Default mode
	- o Custom mode
	- o Side-by-Side compatibility modes
- **Enhanced Functionality**:
	- o The Flexera activation system is now used
- **Third Party Compatibility**:
	- o *Operating Systems*: Windows 10 (64-bit) including Creators Update, Windows 8.1 (64-bit), Windows 7 (32 bit and 64-bit), MacOS High Sierra (10.13.6), MacOS Mojave (10.14.6), MacOS Catalina (10.15 - beta 8).

*Note: Only ChemDraw is compatible with Mac systems, not ChemOffice 19.0.*

o *MS Office*: Office 365, 2016 (Mac & Windows), 2019 (Mac & Windows), where the latest MS Office updates used for testing are 1908 (11929.20300) on Windows and 16.29.1 (19091700) on Mac.

*Note: We test with the latest versions of MS Office available at the time, but that is no guarantee of full compatibly with future updates.*

- o *Browsers for ActiveX Controls*: Internet Explorer 11 and 10
- o *Calculation Engines for Chem3D*: Gaussian 09 Revision-D.01, Gaussian 16 Revision-B.01, MOPAC2016, Conflex7.2B, Autodock 4.2.6, MGL Tools 1.5.4 (for Autodock), msroll.exe (Archaic), and GAMESS 2018.

*Note: Chem3D supports the 64-bit version of GAMESS only.* 

- o *Python for ChemScript*: 3.2 and 2.5
- o *Visual C# for ChemScript*: 2017
- o *Visual Studio 2017*
- **Regression Testing**:
	- o Automated regression testing of many important functionalities in ChemDraw and ChemScript.
	- o Verification of issue fixes and regression testing of related features.

#### **Backward & Forward Compatibility**:

- o Limited testing with files created using current and past versions of ChemOffice applications.
- **Japanese Localization**:
	- o Limited testing on Windows 10 (64-bit), Windows 7 (64-bit), High Sierra and Mojave systems.

#### **Release Candidate Qualification Testing**:

- o Digital signature verifications.
- o Sanity/Smoke test executions with all packages in mixed environments.
- o Qualification of the download executables.
- o Qualification of test orders in the Flexera Live system.

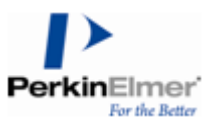

### <span id="page-4-0"></span>**3.2 Testing Environment**

The following table details the testing environments for this release:

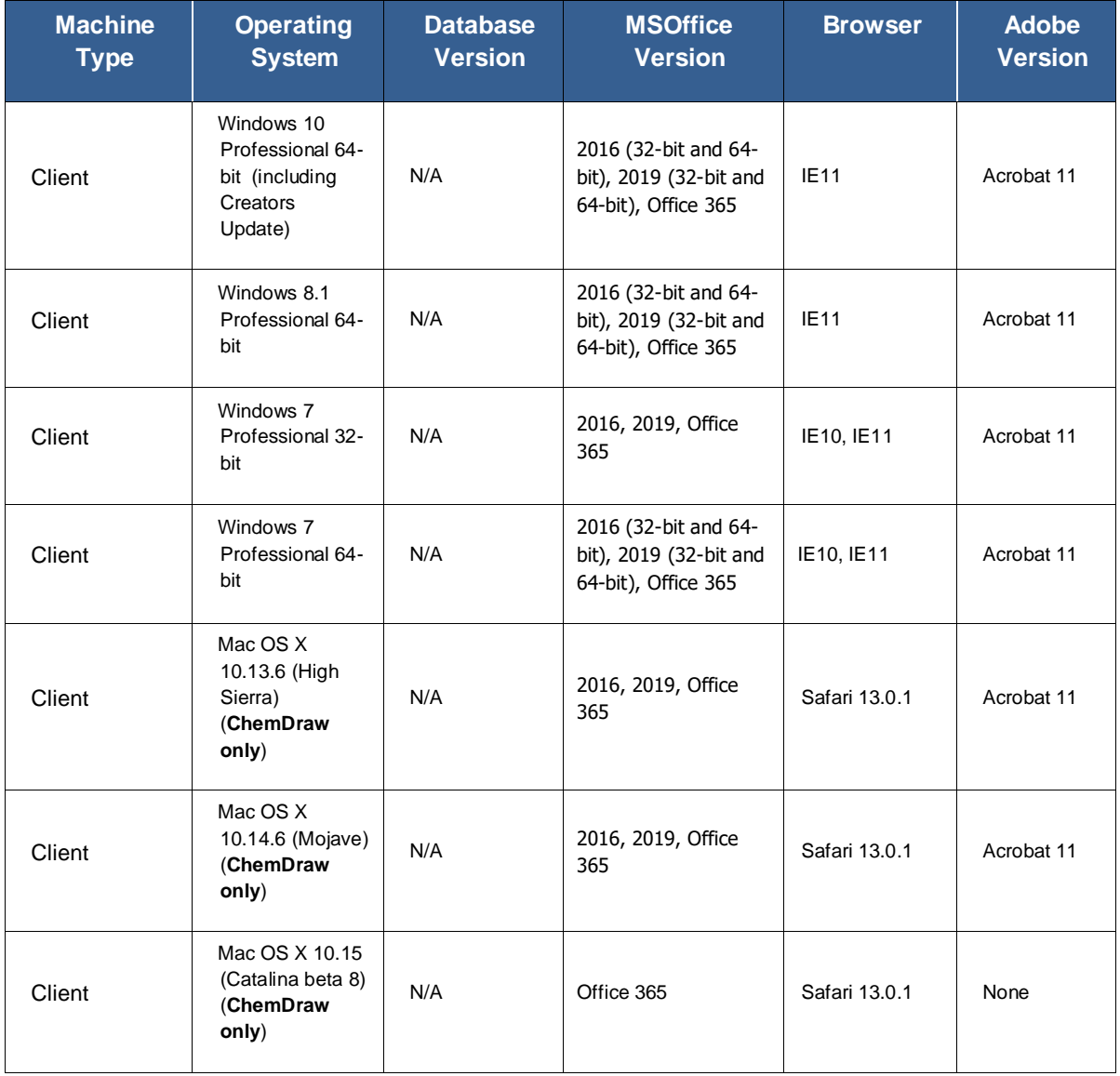

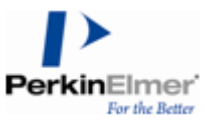

# <span id="page-5-0"></span>**4 Installation Instructions**

### <span id="page-5-1"></span>**4.1 Prerequisites and System Requirements**

For information about system requirements please refer to the *DT-19.0 Hardware Software Guide* (part of this release package).

### <span id="page-5-2"></span>**4.2 Release Installation**

Please note the following when installing ChemOffice:

 **Windows:** For a clean installation, we recommend running the downloaded *cos19.0.exe* (or the extracted *Install.exe*) executable *as Administrato*r.

When the installer is run, prior versions of *ChemDraw/ChemOffice* and ChemOffice 64-bit Support (as far back as v15.0) are detected.

A "**Yes/No**" dialog listing all the packages found and offering the option to remove them all, with: "Warning: This operation cannot be undone" appears.

If prior versions of *ChemScript* (as far back as v12.0) are detected, a similar dialog is presented. In both dialogs:

If "**Yes**" is selected, the packages are uninstalled.

If "**No**" is selected, the packages are left as they are.

- **Windows:** The installation automatically creates a desktop shortcut for ChemDraw 19.0.
- The ChemOffice 19.0 packages can be installed side-by-side with older ChemOffice packages.

# <span id="page-5-3"></span>**5 Known Issues, Limitations and Workarounds**

The following list describes the known issues, limitations, and workarounds for this release of ChemOffice:

- ChemDraw allows users to enable and disable add-ins. The enable/disabled state of add-ins is persisted between launches of ChemDraw, but not between versions. These add-ins can be disabled, and this state will be persisted by ChemDraw.
- When ChemOffice Suite is installed in a 64-bit system, it installs a 64-bit version of the ChemDraw executable also in addition to the usual x86 version. This 64-bit executable was qualified only to the extent of its full functioning for ChemDraw for Excel features. Hence, it is recommended to use only the default x86 (32-bit) version of ChemDraw for all other functionalities until a full support is declared for the 64-bit version.
- There is no 64-bit version of the Python Extension available to install along with the 64-bit ChemScript / Python. Hence, to continue using the Python Extension feature in ChemFinder even after installing ChemScript 64-bit, re-run the installer package and select to install the 32-bit version of ChemScript, Python and Python Extension. Both the 32-bit & 64-bit versions of ChemScript can co-exist in the same 64-bit system.
- ChemDraw Cloud feature will work only if your Windows system contains Internet Explorer 11 installed. Any system containing a prior version of Internet Explorer needs to be upgraded to version 11 for the use of ChemDraw Cloud feature.
- Applying Contract Label option to a fully/partially selected color-filled ring removes the fill color from it.
- Exporting files that contain images with a shadow or opaque effect to EPS with color option set to RGB and CYMK works fine. However, for the images whose color option is set to Grayscale or monochrome, the image quality of the exported image will be bad.
- IUPAC atom numbering scheme after Structure to Name conversion will be displayed only in the expanded regions of the molecule.

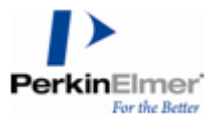

- The Paste as HELM feature does not support parsing of the following information in HELM strings:
	- o Monomer ambiguity
	- o Hydrogen parings for DNA
	- o List of polymer groups
	- o Extended annotations
- The Enhanced Retrosynthesis feature may not provide all desired reaction results if:
	- o Query product contains stereochemistry undefined stereo-center atoms.
		- 1. **Workaround**: For optimum results, present such queries with all stereo-center atoms defined using relevant stereo-bond connectivity.
	- $\circ$  Query product contains erroneous atom definition (e.g., valence errors, wrong atom types etc.).
		- 1. **Workaround**: Make sure to rectify atom errors in the query product before doing enhanced retrosynthesis.
- Enhanced Retrosynthesis results will show only the queried product as the end product of each reaction even if more side products are expected for any reaction.
- Cannot import pre-18 version of ChemScript module in default Python after installing ChemScript 19.0 64-bit.

The ChemOffice Suite 2019 ships with 32 and 64-bit versions of ChemScript and Python, which in turn requires that a version of ChemScript is used with bitness matching the "default" Python version. The ChemScript Python library will not load if it's bitness does not match that of the default Python from which it was launched.

This issue can be seen if 32-bit ChemScript is used when the last installed version of Python is 64-bit and vice versa.

- o **Workaround**: Run the bit-correct version of Python IDLE and invoke the ChemScript Python script through it. This can be done by creating a 32-bit Python IDLE shortcut for running 32-bit Python. Windows 10 steps are given below:
	- a. Go to the Python installation path "C:\Python32\Lib\idlelib" and locate the file "idle.py".
	- b. Right-click on "idle.py" and choose "Send to > Desktop (create shortcut)".
	- c. Specify a name for the shortcut (For example, "IDLE (Python GUI) 32-bit").
	- d. Right-click on new shortcut in desktop and choose "Properties".
	- e. Set "Target" in Shortcut tab as: *C:\Python32\python.exe C:\Python32\Lib\idlelib\idle.py.*
	- f. Set "Start in:" in as: *C:\Python32\.*
	- g. Click "Apply" and "OK".

Double clicking on this shortcut will launch the 32-bit version of Python IDLE and now if you open any other script through the 'File>Open' menu, it will be run as a 32-bit version. You can even move this file to "C:\ProgramData\Microsoft\Windows\Start Menu\Programs\Python 3.2" so that it will appear in "All Programs->Python 3.2".

Unable to Repair/Change the PerkinElmer ChemOffice software on Windows.

During the installation of ChemOffice Suite 2019, the installation goods are extracted to a temporary directory during installation. During a repair operation the files necessary to apply the repair may become unavailable because they were written to a temporary location.

- o **Workaround:** On running this version of ChemOffice Suite, a dialog titled "Extracting ChemOffice Suite <version>" shows up with the default extraction path displayed in it. Choose one of these options:
	- 1. Change the Extraction path to a desired location and proceed with the extraction and installation:
		- Repair/Change operations should work fine as long as the installer goods are retained in that location, OR
	- 2. Copy the default Extraction path displayed there, browse that location and copy the extracted goods to a desired location after once the installation is complete.
		- During a Repair/Change operation the corresponding installer can be located from that location, if prompted to locate and complete it successfully

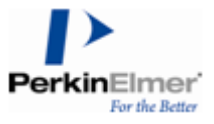

- It was observed that ChemDraw OLE editing in MS Office 2010/2013/2016/2019 applications failed to work after installing Windows 10 Anniversary update (1607).
	- o This was later **fixed** by Microsoft update: *Cumulative Update for Windows 10 Version 1607 for x64-based Systems (KB4013429) (OS Build 14393.953)*
- There is an issue with copying and pasting ChemDraw structures from Microsoft Excel and PowerPoint applications on Mac to ChemDraw. An image is copied instead of the editable ChemDraw structures. This is due to a change in Microsoft security policy and we are working with them to find an alternate solution.
- You may experience some issues with in-place OLE editing in MS Office applications from version 2016 onwards, such as the image moving out of sight in Word after an inline OLE editing operation.
	- o **Workaround:** Switch off in-place OLE editing by unchecking "File->Preferences->General->Use In-Place Editing for OLE Objects Embedded in Other Applications" to force editing of the OLE object in a separate ChemDraw window.
- The ChemDraw & Chem3D Plugins are no longer part of any ChemOffice/ChemDraw 19.0 Windows packages (ChemOffice, ChemDraw Professional & Prime). However, users can continue to use any older version of the ChemDraw & Chem3D Plugin along with ChemDraw 19.0 applications. The ChemDraw & Chem3D ActiveX controls are still included and can be used with IE.
- When try to add/edit a structure in a ChemOffice sheet that was created in a system with opposite bit architecture (32 or 64) compared to the current system bit architecture (64 or 32) via 'Edit in Excel' option from Office 365 Online portal, a (1) 'Cannot run Macro …' error or (2) 'Link update' failure may appear by blocking that operation.
	- o **Workaround**: (1) Keep your local MS Excel running before selecting the 'Edit in Excel' option from Office 365 online portal.
		- or

**(**2**)** Choose Edit Links option and remove the existing \*.xla link by clicking the Break Link button. Now you will be able to edit the contents in that file and save the changes. This step may need to be repeated in the other system if you want to edit the same document there.

- When a ChemDraw structure is copied from Keynote/Pages/Numbers document and pasted to ChemDraw Document, it loses the structure information.
- Cannot embed Chem3D models in MS PowerPoint 2010, 2013, 2016 and 2019.
- The contents in a document uploaded to ChemDraw Cloud with a Japanese file name may lose when modify contents in it and save. This issue will not appear if the file name is in English.
- The Search SciFinder feature may not provide accurate results for the following query types:
	- o Query bond types 'Any', 'S/A', 'D/A', and 'S/D'
	- o Stereo bond types: Dashed, Hashed, Bold, Hollow Wedged, and Wavy
	- o Multiple bond types: Quadruple, Dative, Tautomeric (Dashed Double), Aromatic (Double Dashed Double), and Double Either
	- o Resonance delocalized ring forms
	- o Chemical Symbols Radical, Lone Pair, Radical Cation, and Radical Anion
	- o Isotopic labels
	- o Multiple Group Bracket Repeat Patters 'Either/Unknown' and 'Head-To-Head'
	- o Multiple Group Brackets crossing multiple bonds or no bonds of the query structure
	- o Nested bracketed groups
	- o Anonymous alternative group labels with more than (1) non-H atoms
	- o Generic atom labels for Exact Search
- ChemScript19 may not work properly after installing ChemOffice on a Windows 8.1, 64-bit machine.
	- o **Workaround**: Reboot your machine after installing ChemOffice on a Windows 8.1, 64-bit system. ChemScript should operate normally.

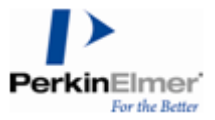

- With systems running Windows 8.1 (64-bit) and Visual Studio C# 2010 Express, the demo (Demo.csproj) might crash due to a possible error in VS 2010 Express conversion process.
	- o **Workaround**: Manually remove the "Demo.exe.config" file from the "C:\ProgramData\PerkinElmerInformatics\ChemOffice2019\ChemScript\Examples\Demo". This will prevent this issue from recurring on systems with Visual C# 2010 Express.

# <span id="page-8-0"></span>**6 Technical Support**

PerkinElmer Informatics Support supports this software. Please contact your Sales or Services representative for more information about ChemOffice v19.0.

<https://informatics.perkinelmer.com/Support/Contact/>

**PerkinElmer Inc. | For the Better HUMAN HEALTH | ENVIRONMENTAL HEALTH** 940 Winter Street | Waltham, MA 02451